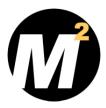

# ACT! TRAINING VIDEOS BY MONDO MEDIA WWW.MONDOLESSONS.COM

## MONDOLESSONS FOR ACT! 2009 TRAINING VIDEOS

## WATCH. LEARN. SELL.

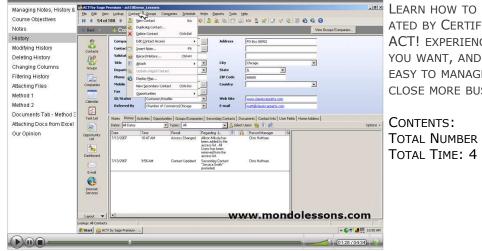

LEARN HOW TO USE ACT! BY WATCHING VIDEOS CRE-ATED BY CERTIFED CONSULTANT WITH 18 YEARS OF ACT! EXPERIENCE. REVIEW THE LESSONS AS OFTEN AS YOU WANT, AND LEARN HOW ACT! BY SAGE MAKES IT EASY TO MANAGE CONTACTS AND RELATIONSHIPS TO CLOSE MORE BUSINESS.

CONTENTS: TOTAL NUMBER OF CHAPTERS:13 TOTAL TIME: 4 HOURS, 19 MINUTES

## How IT WORKS

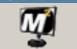

WE USE SCREEN RECORDING TECHNOLOGY THAT ALLOWS US TO PLAY BACK THE LESSONS LIKE A VCR, AND WE ADD NARRATION AND POP-UP GRAPHICS TO MAKE IT EASY TO FOLLOW THE LESSONS.

## MondoLessons

### **BENEFITS**

- WATCH THE LESSONS AS OFTEN AS NECESSARY FROM YOUR DESKTOP.
- LEARN ACT! WITHOUT READING A USER'S GUIDE.
- CONTROL YOUR TRAINING COSTS.

## WHAT OUR CLIENTS SAY

YOU ARE AMAZING. YOUR LESSONS GET A FIVE-STAR RATING, YOU'RE AN EXPERT AT THIS.

JUST STARTED VIEWING THE LESSONS, YOU SPOILED ME ALREADY. THE SITE MAP, SUPPORT PAGE, LESSONS ARE EASY TO VIEW AND UNDERSTAND YET POWERFUL. I CAN SEE YOU'VE TAKEN GREAT PAINS WITH THIS. WHEN I EMAIL YOU WITH QUESTIONS, YOUR RESPONSE TIME HAS BEEN EXTREMELY PROMPT AND YOUR ANSWERS EASY TO UNDERSTAND. I WILL BE BACK FOR ADDITIONAL LESSONS WITH OTHER PRODUCTS.

THANK YOU, HELGA LEAH (CURRY) TOMAINO

## ABOUT MONDO MEDIA-312-527-3133-MARK@MONDOCRM.COM

After sixteen years of using ACT! and owning a consulting practice since 1997, we decided to make a library of videos to help clients learn at their own pace and make an affordable training option. The founder, Mark R. Mondo, has been an ACT! Certified Consultant since 1998 and an ACT! Premier Trainer since 2005. Mark currently runs the Chicago office of The CRM Connection, co-founded The CRM Alliance in 2004 and created the first online training video service in 2003.

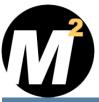

## ACT! TRAINING VIDEOS BY MONDO MEDIA WWW.MONDOLESSONS.COM

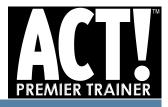

### ACT! 2009/11.0 CONTENTS - 13 CHAPTERS - 4 HOURS 19 MINUTES

#### **ACT! OVERVIEW**

- IDENTIFYING KEY ELEMENTS OF THE ACT! INTER-FACE
- LAUNCHING ACT!'S VIEWS
- SETTING VIEW BAR OPTIONS
- LAUNCHING CONTACT VIEW TABS

#### CREATE NEW DATABASE

#### THE MY RECORD

#### MANAGE CONTACTS

- ADD, DUPLICATE AND DELETE CONTACTS
- Add, Modify and Promote Secondary Contacts

#### MANAGE NOTES

Add, Modify and Delete Notes

#### MANAGE ATTACHMENTS

• ADD, MODIFY AND DELETE ATTACHMENTS

#### LOOKING UP CONTACTS

- LOOKUP ALL CONTACTS
- LOOKUP BASIC FIELDS
- LOOKUP OTHER FIELDS
- LOOKUP KEYWORDS
- LOOKUP EMPTY FIELDS
- LOOKUP NON-EMPTY FIELDS
- LOOKUP BY ANNUAL EVENT
- LOOKUP ADD TO AND NARROW LOOKUP

#### MANIPULATING LIST VIEWS

- LAUNCH VIEW
- LOOKING FOR CONTACTS
- SORTING CONTACTS
- ADDING COLUMNS
- REMOVING COLUMNS
- MOVE COLUMNS
- TAG MODE: SWITCH TO TAG MODE AND BUILD LOOKUP
- TAG MODE:LOOKUP SELECTED & OMIT SELECTED CONTACTS
- SETTING GRID LINES
- EXPORT TO EXCEL

#### SCHEDULING ACTIVITIES

- RECORD HISTORY
- SETTING PREFERENCES
- SCHEDULE AN ACTIVITY
- EDIT EXISTING ACTIVITY
- Reschedule an Activity
- COMPLETE ACTIVITY
- DISPLAY DAY, WEEKLY AND MONTHLY CALENDAR
- FROM CALENDAR: SCHEDULE AN ACTIVITY
- FROM CALENDAR: EDIT EXISTING ACTIVITY
- FROM CALENDAR: RESCHEDULE AN ACTIVITY

- FROM CALENDAR: COMPLETE ACTIVITY
- FROM CALENDAR: ERASING ACTIVITY
- FROM CALENDAR: FILTER CALENDAR
- FROM CALENDAR: PRINT CALENDAR
- FILTER AND SORT TASK LIST
- SORT TASK LIST
- FROM TASK LIST: RESCHEDULE AN ACTIVITY
- FROM TASK LIST: COMPLETE ACTIVITY
- FROM TASK LIST: SCHEDULE AN ACTIVITY
- CHANGING TASK LIST COLUMNS
- PRINTING TASK LIST
- CUSTOM ACTIVITY TYPES

#### USING GROUPS

- OVERVIEW
- CREATING AND DELETING GROUPS & SUBGROUPS
- MOVING GROUPS AND SUBGROUPS
- CHANGING GROUP MEMBERSHIP
- Adding Static and Dynamic Contacts to a Group
- Adding the current lookup to a Group
- USING OPPORTUNITIES TO DEFINE GROUPS
- REMOVING CONTACTS FROM A GROUP
- LOOKING UP CONTACTS IN A GROUP
- LOOKING UP GROUP MEMBERS FROM THE CON-TACT VIEW
- VIEWING GROUP MEMBERS IN THE GROUPS VIEW
- Changing Group Membership in the Contact View
- GROUP "ROLL-UP" SEE ALL THE NOTES/HISTORY FOR THE MEMBERS
- RUNNING GROUP MEMBERSHIP REPORTS AND USING GROUP LIST VIEWS

#### COMPANIES

- CREATING & DELETING COMPANY & DIVISION RECORDS
- CHANGING COMPANY MEMBERSHIP
- ADDING LINKED CONTACTS TO A COMPANY
- LOOKING UP CONTACTS IN A COMPANY
- LOOKING UP COMPANY MEMBERS FROM THE CON-TACT VIEW
- VIEWING COMPANY MEMBERS IN THE GROUPS VIEW
- COMPANY "ROLL-UP" SEE ALL THE NOTES/HISTORY FOR THE MEMBERS

#### EXECUTE MAIL-MERGE

- SETTING UP WORD
- SHOWING GENERIC LETTER/FAX COVER/MEMO
- MODIFYING TEMPLATES
- CONVERTING TEMPLATES FROM WORD
- Sending to One or Many Contacts
- RUNNING LABELS
- PRINTING ENVELOPES

#### VIEWING & COMPOSING EMAIL

- SETUP OUTLOOK WITH PREFERENCES
- ATTACH INCOMING MESSAGES
- E-MAIL MERGE (BROADCAST E-MAIL)
- Send to One or Many Contacts
- CREATE NEW CONTACTS FROM INCOMING E-MAIL

ADD, MODIFY AND CLOSE OPPORTUNITY

#### **O**PPORTUNITIES

•

.

.

•

• DEFINE PROCESSES AND PRODUCTS

USING THE OPPORTUNITY LIST

WORKING FROM OPPORTUNITY LIST

CUSTOMIZE OPPORTUNITIY FIELDS

DATABASE BACKUP/RESTORATION

SHARING ACT! & OUTLOOK CALENDAR

SENDING ACT! TO OUTLOOK

USING DEFAULT DASHBOARDS

CUSTOMIZING THE FUITERS.

TOMIZED VERSIONS

RUNNING REPORTS

USING DASHBOARDS

USING ACT! SCHEDULER

CUSTOMIZE SALUTATION PREFERENCES

RUNNING CONTACT, COMPANY, HISTORY AND

CREATING NEW DASHBOARDS AND SAVING CUS-

EXPORT TO EXCEL VS. CONTACT REPORTS

GROUP AND OPPORTUNITY REPORTS

CUSTOMIZE CONTACT FIELD DROP-DOWNS

EXPORT TO EXCEL

**DATABASE ADMINISTRATION**